Il controllo remoto delle uscite locali per mezzo di chiamate senza addebito o SMS è consentito ai soli utenti preventivamente memorizzati nella rubrica della carta SIM o nella rubrica interna al dispositivo. Molto semplicemente, impiegando un telefono cellulare è possibile

inserite la carta SIM nel telefono seguendo le indicazioni fornite dal costruttore, accendete il telefono e scorrete il menu individuando l'opzione per la modifica della rubrica SIM: aggiungete o modificate gli utenti memorizzando il numero telefonico in formato internazionale. Inserite la carta SIM nel dispositivo e fornite alimentazione. Fatto.

su guida EN-50022. Inserite la carta SIM in un telefono cellulare e programmatela in modo che non richieda il PIN, potrete eventualmente abilitarlo in seguito.

# **aggiungere o rimuovere UTENTI dalla SIM aggiungere o rimuovere UTENTI dalla**

xxx codice PIN del dispositivo predefinito in fabbrica 0000 name nome del supervisore max 14 cararatteri

Il numero telefonico di chi invia il messaggio SMS (il numero non deve essere oscurato) viene considerato come primo supervisore.

Scollegate alimentazione ed eventuale batteria, poi:

- 1. Con un cacciavite sbloccate il coprimorsetti.
- 2. Rimuovete il coprimorsetti superiore verso l'alto.
- 3. Inserite la carta SIM, contatti verso il basso.

# **Installate questo dispositivo Installate questo**

N° telefono riconosciuto max 20 caratteri max 14 cararatteri tel nome nome dell'utente

L'antenna incorporata posizionata sotto al pannello frontale funziona solo se il dispositivo non è schermato da pareti metalliche. Se è prevista l'antenna esterna:

4. Collegate l'antenna al jack coassiale FME maschio.

Effettuare tutte le necessarie connessioni e, prima di alimentare il dispositivo, riposizionate tutte le coperture.

Chiunque può registrarsi come

inviando il seguente SMS:

N° telefono da cancellare max 20 caratteri tel nome

Il dispositivo renderà un SMS per confermare la memorizzazione alla posizione 401, oppure un messaggio di errore.

#### #xxxx.nome\*

**primo supervisore primo**

#### Un supervisore può

- N° telefono da cancellare max 20 caratteri tel
- nome del supervisore che si desidera rimuovere max 14 cararatteri nome

- N° telefono riconosciuto max 20 caratteri tel nome nome dell'utente
- max 14 cararatteri

inviando il seguente SMS: **inserire utenti sim inserire utenti**

È preferibile memorizzare i numeri telefonici in formato internazionale. Un SMS conferma il corretto inseri mento del nuovo utente nella prima posizione disponibile in rubrica. Nelle SIM card sono generalmente disponibili fino a 250 posizioni.

#### +0,,tel,nome

- N° telefono del dispositivo # max 20 caratteri Tel
- max 14 caratteri info nome del dispositivo §
- max 56 caratteri testo descripzione opzionale §
- # se presente, il numero di telefono sarà utilizzato per l'impostazione automatica dell'orologio.
- § nome e descrizione saranno riportati in ogni SMS di stato. Un SMS confermerà l'operazione.

- N° telefono da cancellare max 20 caratteri tel
- si desidera rimuovere max 14 cararatteri Nome nome dell'utente che

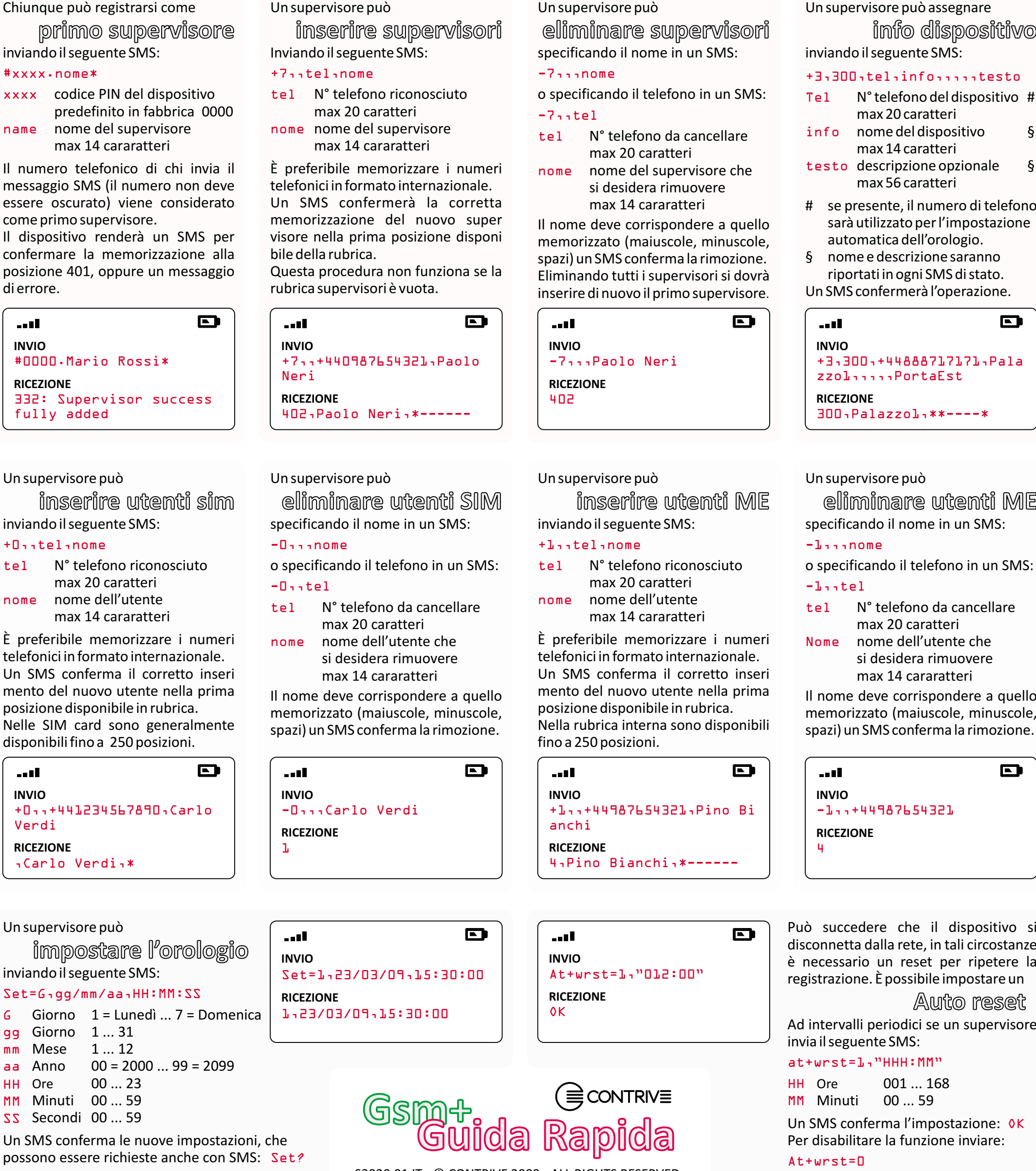

max 14 cararatteri È preferibile memorizzare i numeri telefonici in formato internazionale.

Inviando il seguente SMS: **inserire supervisori inserire**

Un SMS confermerà la corretta memorizzazione del nuovo super visore nella prima posizione disponi bile della rubrica.

Questa procedura non funziona se la rubrica supervisori è vuota.

#### +7,,tel,nome

tel N° telefono riconosciuto max 20 caratteri nome nome del supervisore

Un supervisore può

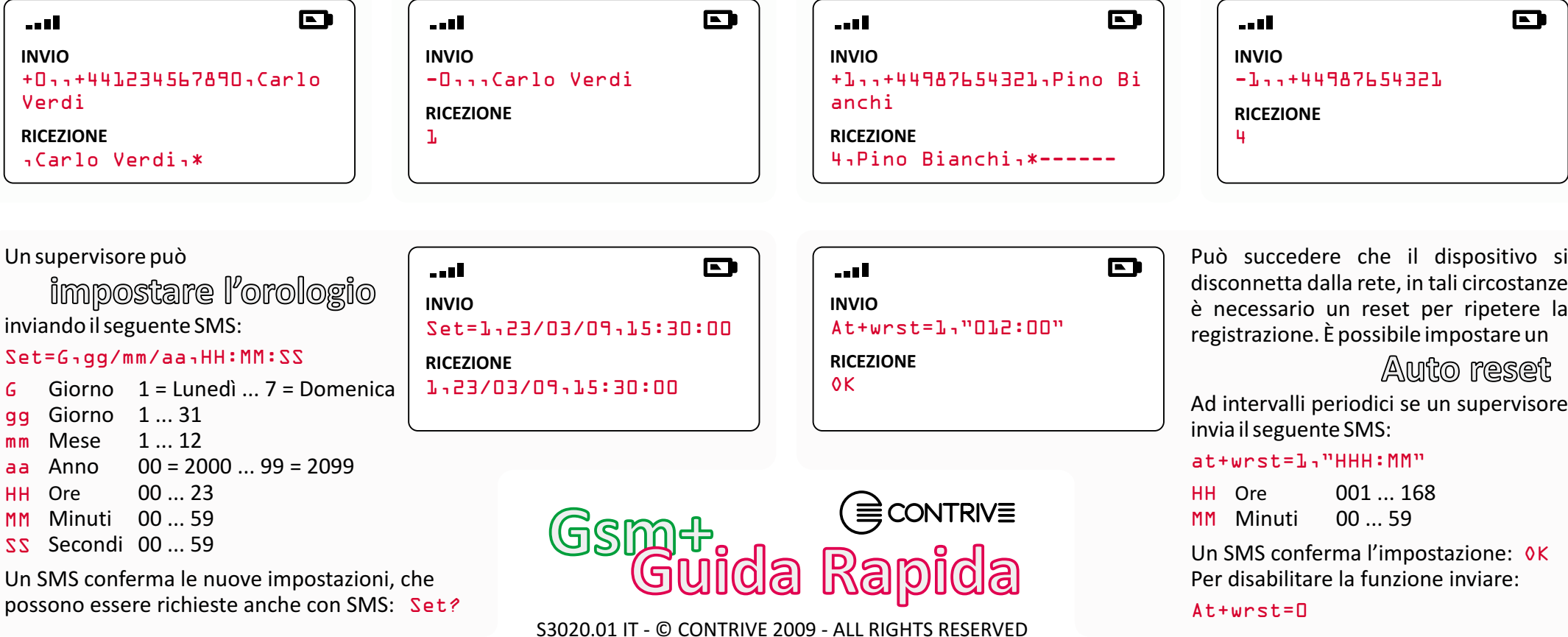

specificando il nome in un SMS: **eliminare utenti SIM**

o specificando il telefono in un SMS: -0,,tel

Il nome deve corrispondere a quello memorizzato (maiuscole, minuscole, spazi) un SMS conferma la rimozione.

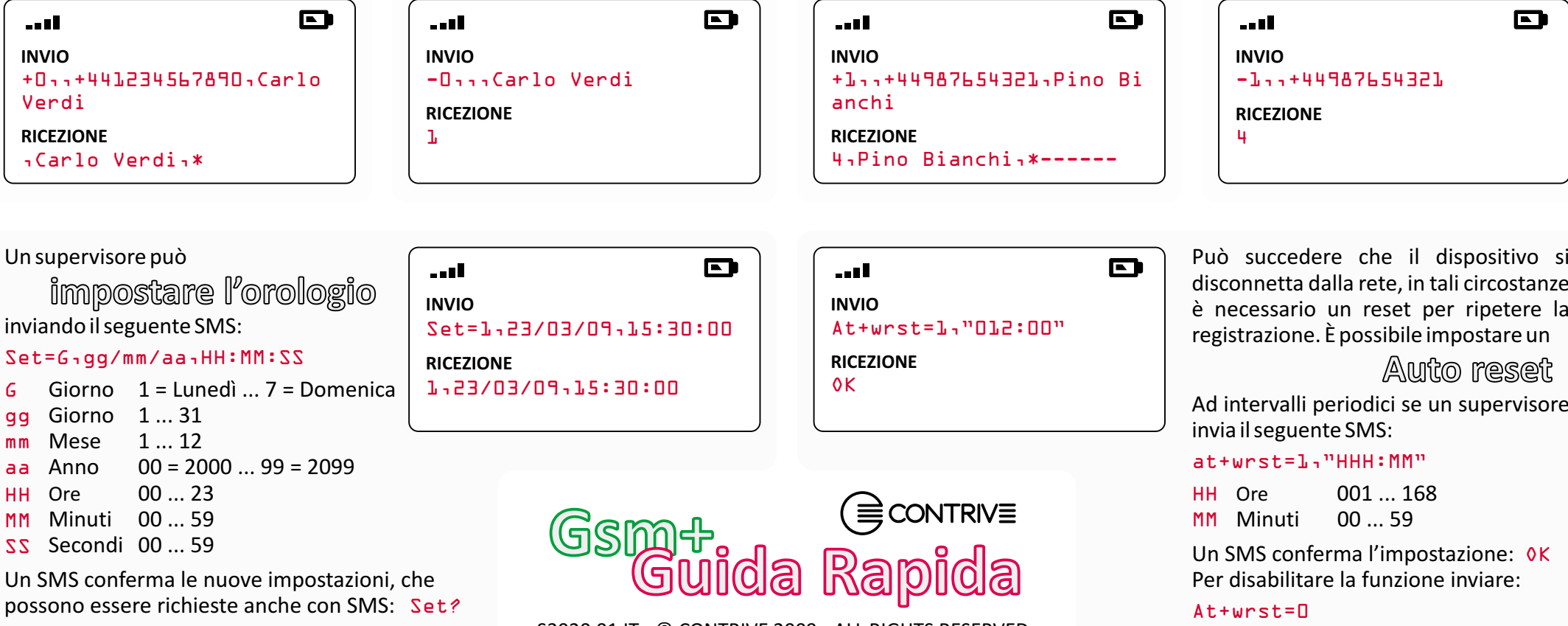

si desidera rimuovere max 14 cararatteri nome dell'utente che

#### -0,,,nome

o specificando il telefono in un SMS:

specificando il nome in un SMS: **eliminare supervisori eliminare**

Il nome deve corrispondere a quello memorizzato (maiuscole, minuscole, spazi) un SMS conferma la rimozione. Eliminando tutti i supervisori si dovrà inserire di nuovo il primo supervisore.

#### -7,,,nome

### -7,,tel

Un supervisore può

inviando il seguente SMS: **inserire utenti ME**

È preferibile memorizzare i numeri telefonici in formato internazionale. Un SMS conferma il corretto inseri mento del nuovo utente nella prima posizione disponibile in rubrica. Nella rubrica interna sono disponibili fino a 250 posizioni.

#### +1,,tel,nome

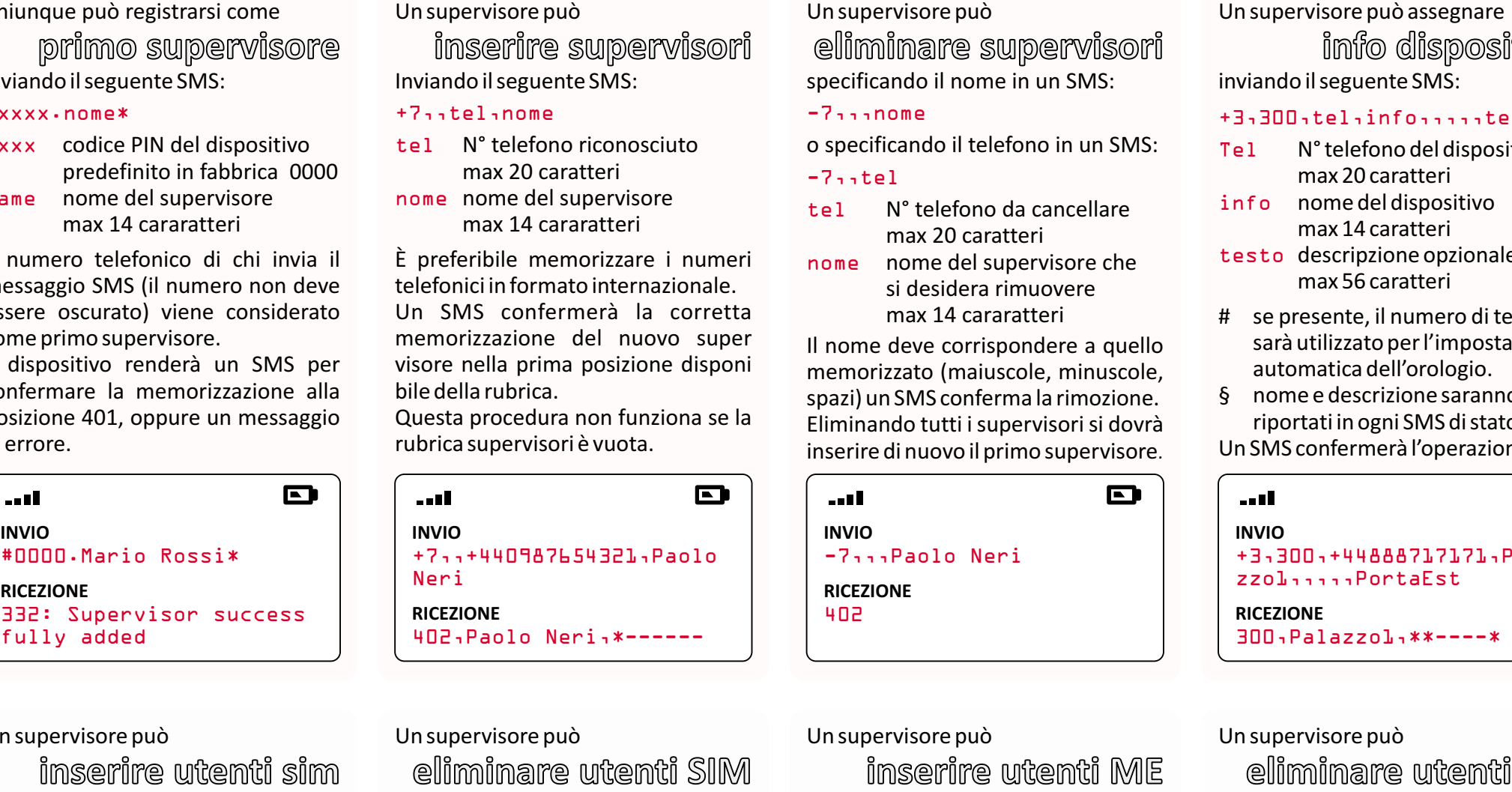

inviando il seguente SMS: **info dispositivo info**

#### +3,300,tel,info,,,,,testo

Un supervisore può

o specificando il telefono in un SMS:

specificando il nome in un SMS: **eliminare utenti ME**

Il nome deve corrispondere a quello memorizzato (maiuscole, minuscole, spazi) un SMS conferma la rimozione.

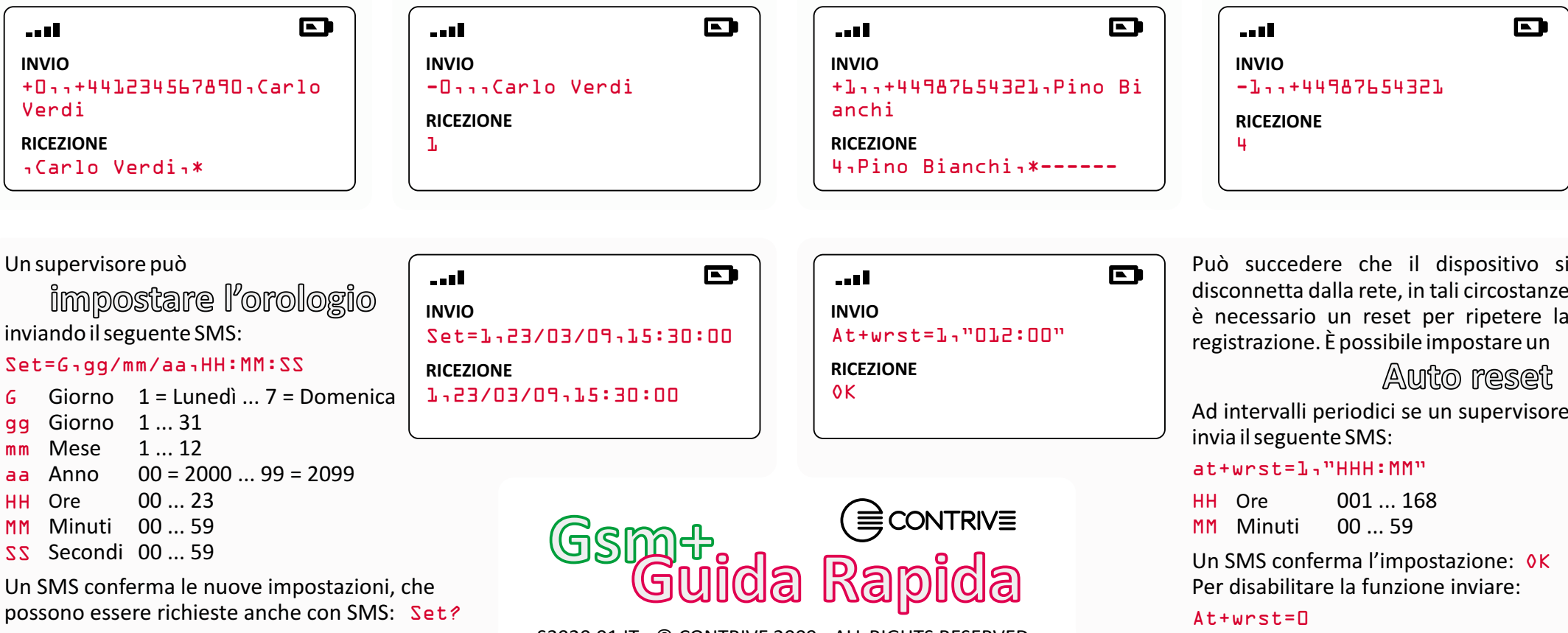

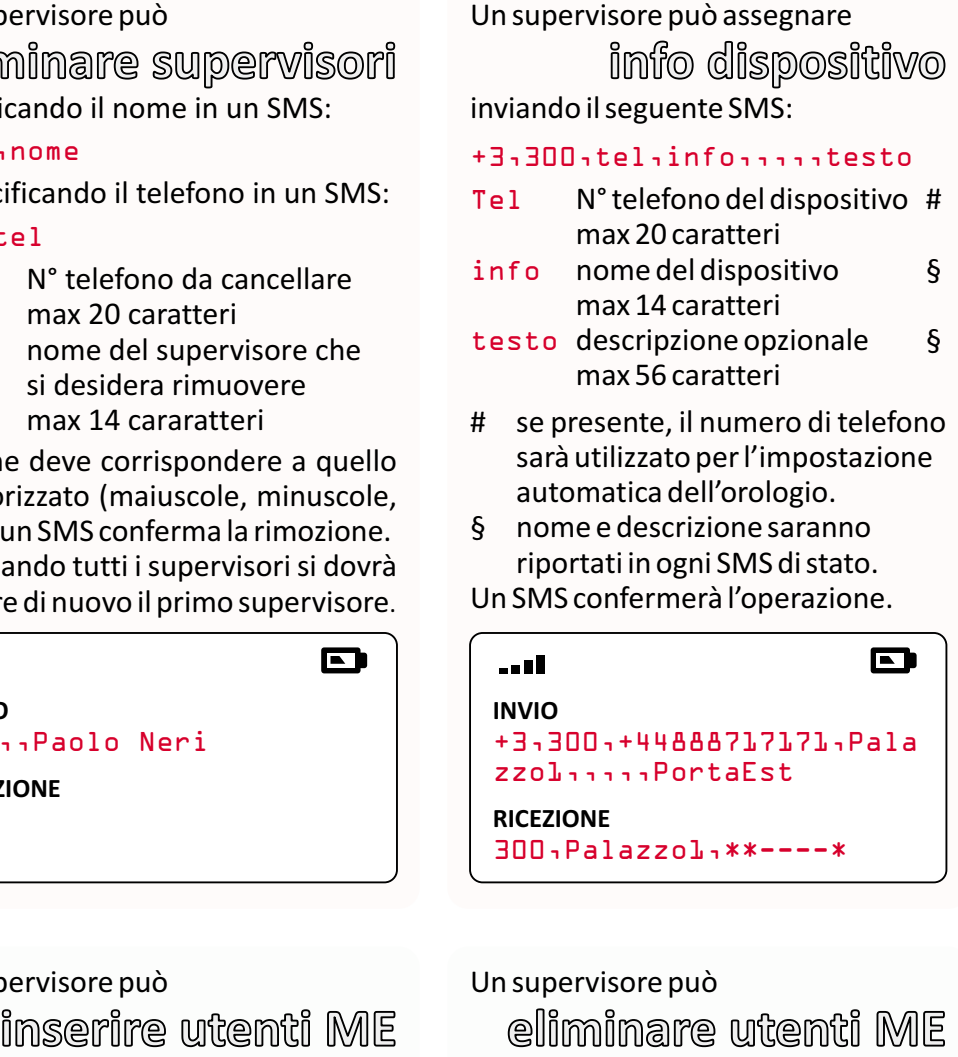

#### -1,,,nome

#### -1,,tel

**RICEZIONE** #0000.Mario Rossi\* 332: Supervisor success fully added

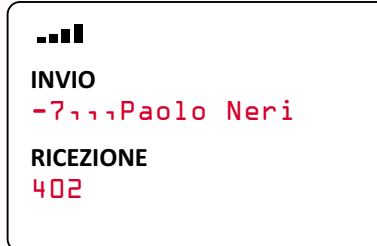

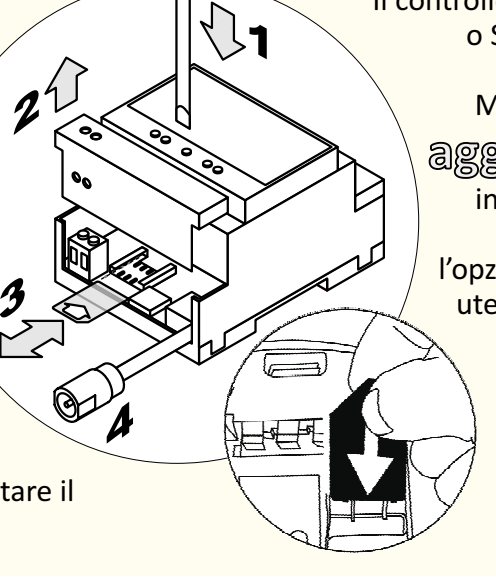

3

è un software gratuito che permette la completa configurazione del dispositivo. La configurazione remota per mezzo di SMS è Riservata ai soli Supervisori memorizzati nella rubrica, fino a 100.

## **GsmSuite**

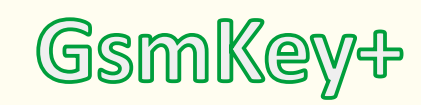

può essere controllato da remoto con chiamate senza addebito o specifici

Un singolo SMS può contenere fino a 5 comandi che saranno riconosciuti sia maiuscoli che minuscoli, anche inseriti in testi estranei.

I comandi remoti possono essere inviati dagli utenti registrati ed alcuni comandi speciali sono riservati ai supervisori. Utenti presenti in entrambi i gruppi possono inviare SMS contenenti sia comandi remoti che speciali.

# **comandi SMS comandi**

SMS di stato riporta Clip: toggle <u>off</u> Disabilita il controllo a chiamata senza addebito, tutte le chiamate entranti saranno rifiutate.

I comandi, i tempi ed il comportamento alle chiamate entranti da parte di utenti autorizzati, predefiniti in fabbrica, possono essere modificati con il software gratuito di configurazione.

#### Un supervisore può

 $\mathbf{E}$ 

inviando il seguente SMS:

Abilita le chiamate entranti per controllo uscite secondo la sequenza impostata.

**il controllo a squilli**

#### Stop

#### Start

Una chiamata voce (o fax) commu terà l'uscita 1 da off ad on o viceversa. Il dispositivo effettua una richiamata di conferma solo quando si ha una attivazione dell'uscita.

**attivare o disattivare attivare o**

ESEMPIO:

disabilita chiamate richiede squillo di conferma

D and l **INVIO** +2,290,,,5,,,15,pulse **RICEZIONE** 290,-\*---\*\*

lare le uscite con

inviando il seguente SMS:

Un supervisore può impostare il **modo PULSE**

### +2,290,,,tempo,,,,15,pulse

tempo tempo impulso 1 ... 60" predefinito 3"

Un SMS conferma l'impostazione. Una chiamata voce (o fax) entrante attiverà l'uscita 1 per 5 secondi.

**SEMPLICI CHIAMATE SEMPLICI**

L'impostazione di fabbrica è PULSE con durata di 3 secondi.

L'uscita non sarà ripristinata ON in caso di mancanza di alimentazione.

#### ESEMPIO:

**il controllo <sup>a</sup>** Gli utenti registrati possono control **Frati possono control Un supervisore può impostare il<br>
a Find MATE inviando il seguente SMS:<br>
può impostare il tempo tempo alla risposta 1.<br>
modo PULSE tempo tempo alla risposta 1.<br>
Fredefinito 15** inviando il seguente SMS: **modo TOGGLE modo**

#### +2,290,,,,,,,tempo,toggle

**uscita ON** inviando il seguente SMS: inviando il seguente SMS: M1 Set uscita 1 ON R<sub>1</sub> Reset uscita 1 OFF Può seguire una scadenza: D in chiusura per un SMS di conferma oppure B per uno squillo. M1ggmm aa HHMM uscita 1 ON (data) Giorno 00 ... 99 gg ESEMPIO: Mese 01 ... 12 mm spegne uscita 1 aa Anno  $00 = 2000 ... 99 = 2099$ uscita 2 on memorizzata permanente 00 ... 23 HH Ora SMS di stato a conferma Minuto 00 ... 59 MM L'uscita sarà ripristinata ON dopo una mancanza di alimentazione. I comandi con data sono eseguiti solo se l'orologio è stato impostato. ESEMPIO: uscita 1 on fino alle 18:30 del 4/05/10 uscita 2 on memorizzata permanente  $\blacksquare$ 

> tempo tempo alla risposta 1 ... 60" Predefinito 15"

Un SMS conferma l'impostazione. tempo specificato, il dispositivo Se l'utente attende in linea per il segnalerà con quattro toni alti l'accensione e con un singolo tono basso lo spegnimento dell'uscita. In questo caso non si avrà alcuna richiamata di conferma.

SMS di stato riporta Clip: toggle on

**Palazzol** PortaEst

Outl: off Out2: off In1 : open In2 : close Mode: pulse on

 $\blacksquare$ an I **INVIO** S1 S2000130 testo inutil e B

an di **INVIO** M10405101830 m2

#### ESEMPIO:

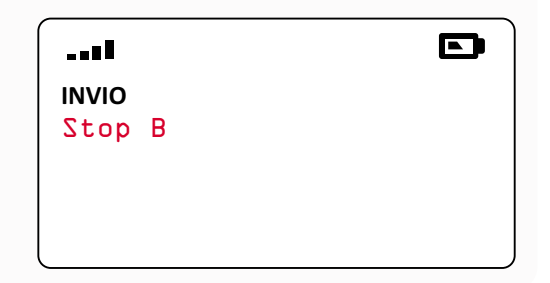

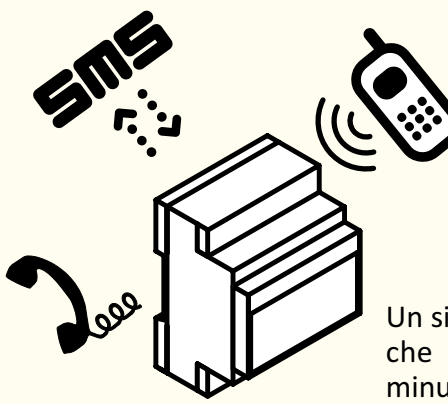

# **GsmSuite**

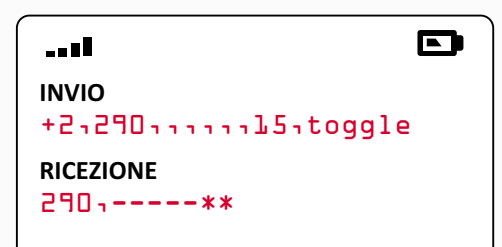

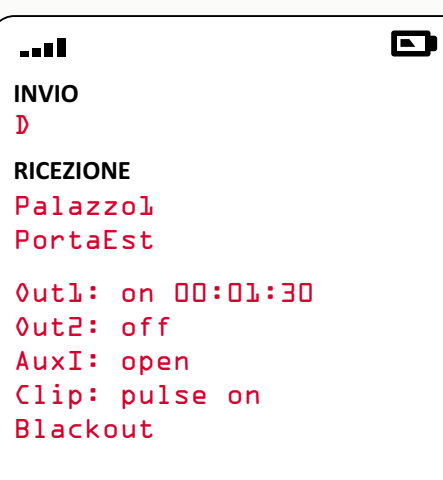

- < inviando il comando in un SMS
- Il dispositivo restituirà un SMS:
- < nome del dispositivo
- < descrizione opzionale
- < stato uscita 1 (+ tempo rimanente)
- < uscita 2 non presente
- < ingresso aux non presente
- < comportamento a chiamata entrante
- < eventuale mancanza alimentazione (solo unità provviste di batteria)

Un utente può richiedere l'invio di un **SMS di stato SMS di**

#### STATO USCITE:

- uscita spenta off
- uscita accesa on
- uscita accesa e memorizzata sequenza clip incorso !on
	- |

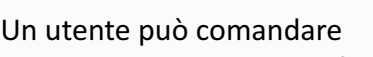

Può seguire un tempo:

- inviando il seguente SMS:
- S1 Set uscita 1 ON

D in chiusura per un SMS di conferma oppure B per uno squillo.

**uscita ON**

- S1gg HHMM uscita 1 ON (tempo)
- gg HH Giorni 00 ... 99 00 ... 23 Ore
- MM Minuti 00 ... 59

ESEMPIO:

uscita 1 on uscita 2 on per 1 ora 30 minuti testo estraneo ignorato squillo di conferma

**uscita** Un utente può memorizzare

**uscita** Un utente può comandare

**uscita OFF uscita**

**INVIO**

. . . I

**RICEZIONE** R1 m2 D Un utente può attivare

inviando il seguente SMS:

P1 Impulso uscita 1

La durata predefinita dell'impulso di 3 secondi può essere impostata con GsmSuite tra 1 e 59 secondi.

# **uscita PULSE uscita**

#### ESEMPIO:

impulso uscita 1 + SMS di stato

Per le uscite temporizzate segue il tempo rimanente allo spegnimento dell'uscita (gg:HH:MM).

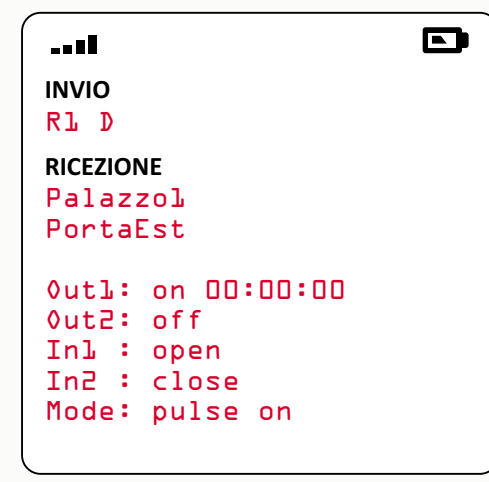